# KVM 확장기 CE250A 사용설명서

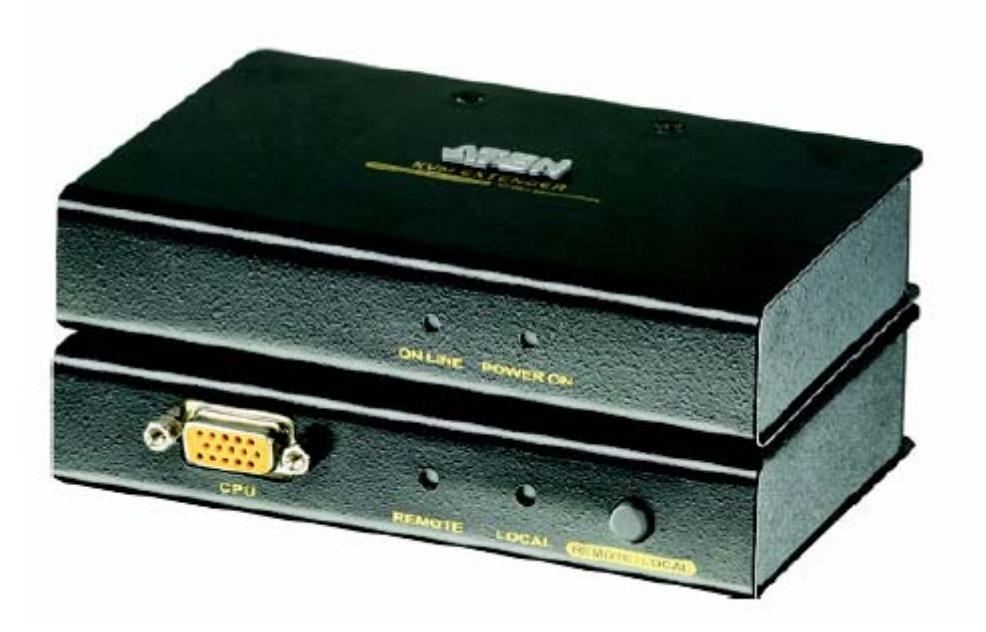

www.aten.co.kr

## FCC 정보

이 제품은 FCC A클래스 제품입니다. 국내 환경에서 전파 간섭을 일으킬 수 있으므로 사용자의 환경이 적절한지 측정해 보십시오.

이 장비는 FCC 규정 15항에 의거하여 디지털 장비 A클래스에서 테스트되어 만들어졌습니다. 이러한 규정은 상업 환경에서 유해한 간섭으로부터 합리적인 보호를 제공하기 위해 고안되었습니다. 장비를 동작하거나 사용할 때 전 파 에너지를 발생하기 때문에, 설명서를 따라 설치하지 않고 사용하는 경우 전파 통신에 유해한 간섭을 일으킬 수 있습니다. 주거지역에서 장비를 사용하는 경우에 발생하는 간섭은 사용자의 비용으로 간섭을 보정해야 합니다.

#### RoHS

이 제품은 RoHS 지침을 준수하였습니다.

#### SJ/T 11364-2006

다음은 중국에 관련된 정보입니다.

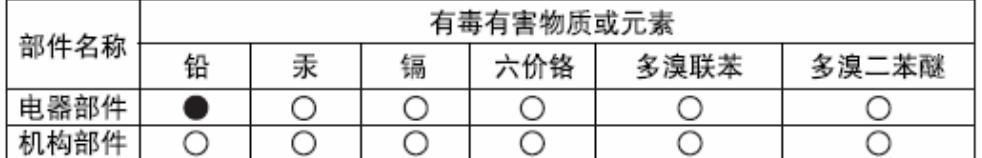

〇: 表示该有毒有害物质在该部件所有均质材料中的含量均在SJ/T 11363-2006规定的限量要求之下。

●: 表示符合欧盟的豁免条款, 但该有毒有害物质至少在该部件的 某一均质材料中的含量超出SJ/T 11363-2006的限量要求。

X: 表示该有毒有害物质至少在该部件的某一均质材料中的含量超 出SJ/T 11363-2006的限量要求。

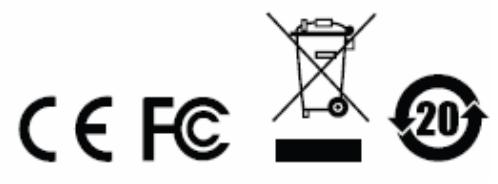

#### 사용자 정보

## 온라인 등록

온라인 지원센터에 제품을 등록하시기 바랍니다.

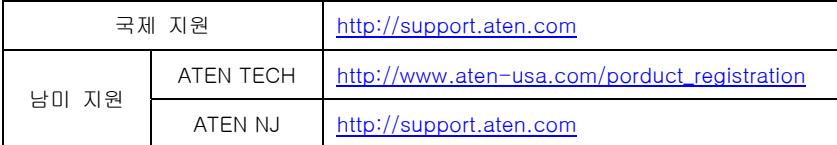

#### 전화 지원

다음의 번호를 통해서 전화로 지원을 받으실 수 있습니다.

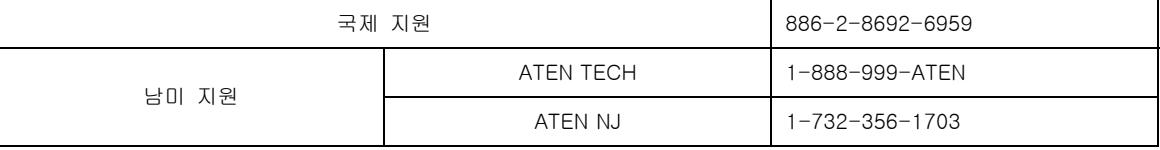

#### 사용자 주의사항

설명서에 포함된 모든 정보, 문서, 명세서는 제조업자에 의해 사전 예고 없이 변경될 수 있습니다. 제조업자는 상 업적인 용도나 특정 용도에 사용하는 데에 대한 보증을 명백히 거부하며, 설명서에 기재된 내용에 대해 다른 설명 이나 보증은 없습니다. 설명서에 기재된 제조업자의 소프트웨어는 판매 중이며 등록이 가능합니다. 제조업자, 판매 대리점, 판매자가 아닌 구매자는 제품 구입 이후 프로그램의 결점여부를 확인해 보십시오. 소프트웨어의 결점이나 제품 사용시 발생하는 피해는 A/S를 통해 보정해 드리겠습니다.

이 시스템의 제조업자는 장비를 사용자 임의대로 변경하여 사용할 때 발생하는 라디오 간섭 또는 TV 간섭에 대한 책임이 없음을 알려드리며, 이러한 간섭을 보정하는 것은 전적으로 사용자의 책임입니다.

올바른 전압 설정이 안된 상태에서 장비를 동작시킬 때 발생하는 피해는 제조업자의 책임이 없음을 알려드립니다. 사용하기 전에 올바르게 검증된 전압을 설정해 주십시오.

# 패키지 구성품

CE250A KVM 확장 제품 패키지의 구성품은 다음과 같습니다.

- ◆ CE250AL KVM 확장기 (로컬 유닛) 1EA
- ◆ CE250AR KVM 확장기 (리모트 유닛) 1EA
- ◆ 커스텀 KVM 케이블 (1.8m) 1EA
- ◆ 전원 어댑터 1EA
- ◆ 랙 마운트 키트 1EA
- ◆ 접지선 (1.2m) 2EA
- ◆ 사용설명서\* 1EA
- ◆ 빠른 시작 가이드 1EA
- ◆ 접지 정보 카드 1EA

모든 구성품들이 들어있는지 확인하십시오. 만약 구성품 중 빠진 것이 있거나 배송 중 손상된 것이 있다면 판매자 와 상담하십시오.

제품이나 제품에 연결된 장비의 손상을 예방하기 위해 설명서를 철저히 읽으신 후 단계적으로 조심스럽게 설치, 작동하십시오.

\* 인쇄된 이후 제품에 추가된 기능이 있을 수 있으므로 웹사이트를 방문하셔서 가장 최신의 버전으로 업데이트를 해주시기 바랍니다.

> © 저작권 2007 ATEN® International Co., Ltd. 설명서 넘버 PAPE-0222-1ATG 인쇄 날짜 : 12/2007 ATEN의 상표와 로고는 ATEN International Co., Ltd.에서 모든 권리를 가집니다. 다른 모든 브랜드 이름과 상표는 각 소유자의 자산입니다

> > ⅳ

# 목차

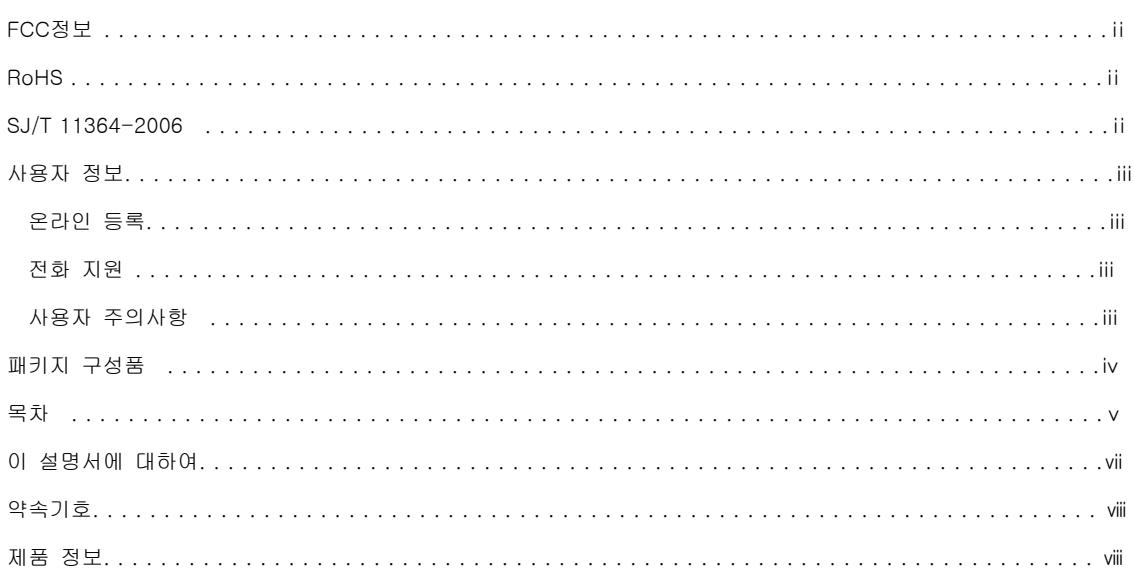

# 1. 소개

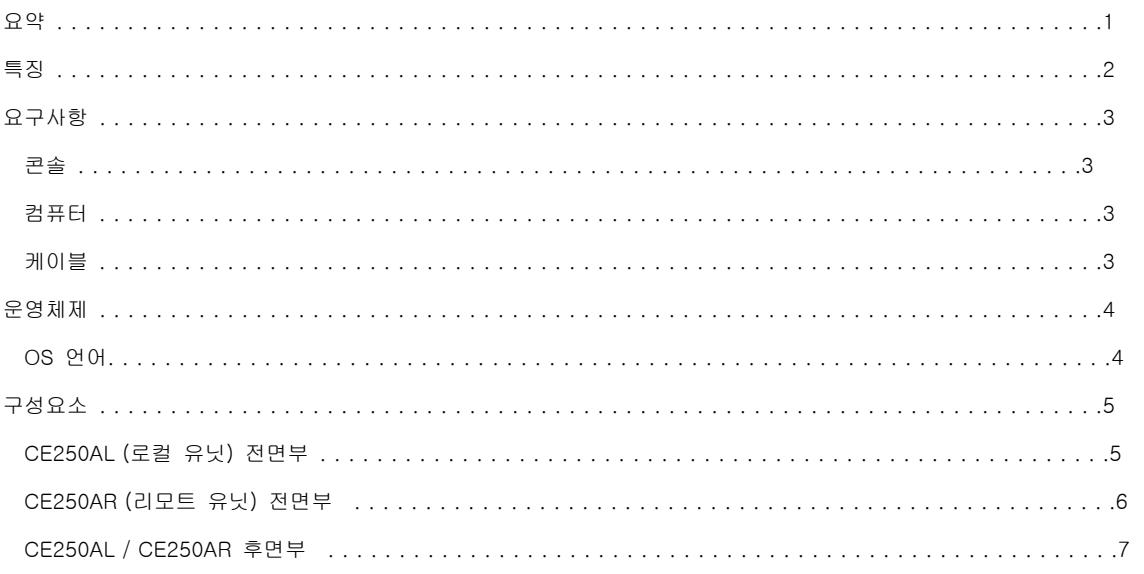

# 2. 하드웨서 설정

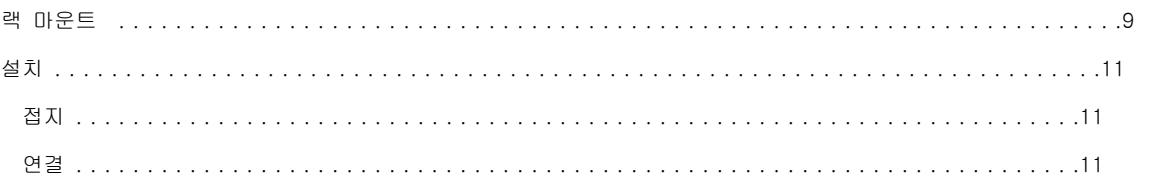

#### 3. 작동

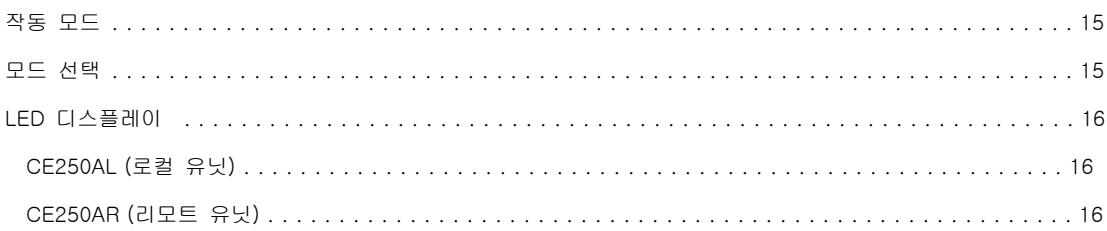

## 부록

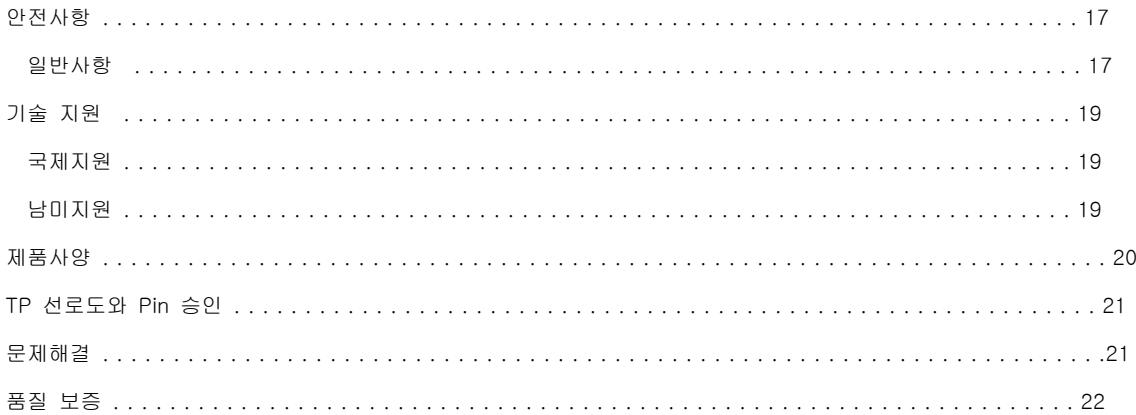

인덱스

## 이 설명서에 대하여

이 설명서는 CE250A 제품 시스템의 이해를 돕기 위해 제공됩니다. 설치와 환경설정, 작동에 관한 모든 내용이 기 술되어 있으며, 사용설명서 각 장의 요약은 다음과 같습니다.

1장. 소개. CE250A 제품 시스템을 소개합니다. 시스템의 용도, 특징, 이점 등과 전면부, 후면부 패널 구성요소에 대해 설명하였습니다.

2장. 하드웨서 설정. 제품을 설치하는 방법을 설명하였습니다.

3장. 작동. CE250A 제품을 작동하는 기초적인 순서를 설명하였습니다.

부록. CE250A 제품의 기술정보와 명세서를 제공합니다.

 $-$  vii  $-$ 

#### 약속기호

이 설명서는 다음과 같은 약속기호를 사용합니다.

고정폭 글씨 : 키보드로 입력되는 문자를 표시합니다.

[] : 키보드를 통해 키를 입력하라는 표시입니다. 예를 들어, [Enter]는 키보드의 Enter 키를 입력하라는 의미입니 다. 만약 두 개 이상의 키를 누르는 경우 같은 가로 안에 플러스 기호를 사용하여 나타냅니다. [Ctrl+Alt]

1. : 숫자로 된 기호는 순차적인 단계절차를 나타냅니다.

◆ : 블릿 기호는 순차적인 단계가 없는 정보를 제공합니다.

→ : 메뉴 또는 표, 예제에서 바로 다음에 나오게 될 선택항목을 나타냅니다. 예를 들어 시작→실행은 시작메뉴를 열고 실행을 선택하라는 의미입니다.

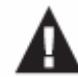

: 중요한 정보를 나타냅니다.

#### 제품 정보

저희 ATEN 웹사이트나 공인된 재판업자를 방문하시면, 모든 ATEN 제품의 정보를 제한없이 이용할 수 있습니다. 다음의 ATEN 웹사이트를 방문하시면 가까운 대리점의 전화번호와 위치가 있습니다.

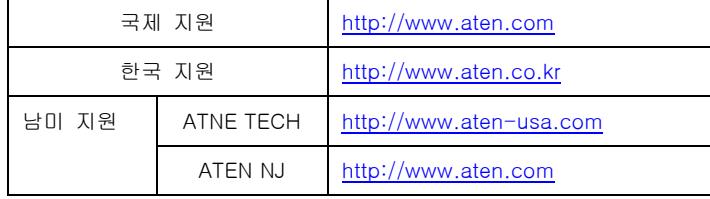

#### 요약

CE250A KVM 확장기는 원격 콘솔(키보드, 모니터, 마우스)을 통해 컴퓨터 시스템을 액세스할 수 있습니다. 공장이 나 건설현장에서도 편리하게 액세스할 수 있는 장소라면 사용이 가능하지만, 사용자는 먼지, 흙, 거친 환경의 영향 이 미치지 않는 안전한 장소에 장비를 설치해야 합니다.

CE250A 제품은 시스템 유닛에 보안영역을 지정할 수 있기 때문에 보안 목적으로 제어하는 데에 유용합니다.

CE250A KVM 확장기는 원격 시스템 박스에 액세스하는 방법으로, 경제적인 Cat 5 케이블을 사용하여 이전의 비싼 표준 케이블을 사용하는 것보다 향상된 이더넷(Ethernet) 네트워크를 제공합니다. Cat 5 케이블은 보다 편리하고 신뢰성이 높은 데이터 전송 연결을 제공합니다.

CE250A 제품 키의 특징으로 8KV ESD 보호와 2KV 서지 보호가 내장되어 있습니다. 또한 신뢰성이 높고 호환성이 뛰어난 커스텀 ASIC가 내장되어 있다는 특징이 있으며, 이는 시스템의 거리를 판독하여 자동으로 보정 값을 조정 합니다.

설치는 매우 간단하며 쉽습니다. 컴퓨터와 CE250A 제품 로컬 모듈의 로컬 콘솔을 연결하십시오. 그런 다음, Cat 5 케이블을 CE250A 제품 원격 모듈(최대 150미터 가능)의 리모트 콘솔과 연결하십시오.

알림 : CE250A KVM 스위치의 하나의 콘솔을 통해 여러 대의 원격 시스템을 제어할 수 있습니다.

#### 특징

- ◆ Cat 5 (또는 그 이상) 케이블을 이용한 로컬 유닛과 원격 유닛의 연결 최대 150M 거리 가능
- ◆ 듀얼 콘솔 작동 로컬과 원격 모두 PS/2 키보드, 마우스, 모니터 콘솔을 통한 시스템 제어 가능
- ◆ 액티브 콘솔의 버튼 선택 기능
- ◆ 고해상도 지원 최대 1280 x 1024 @ 60Hz
- ◆ VGA, SVGA, 멀티싱크 모니터 지원 로컬 모니터의 경우 DDC, DDC2, DDC2B 지원
- ◆ 마이크로소프트 인텔리마우스와 마우스의 스크롤휠 기능 지원
- ◆ 8KV ESD 보호와 2KV 서지 보호 내장
- ◆ 높은 신뢰와 호환성이 뛰어난 ASIC 내장
- ◆ 로컬 유닛의 전원은 컴퓨터로부터 공급받으며, 외부 전원은 컴퓨터로부터 전원이 충분히 공급되지 않을 때에만 필요합니다.
- ◆ 랙 마운트 가능

알림 : CE250AL 제품의 전원 어댑터를 구매하려면 CE250AL 제품의 명세서와 CE250AR 제품의 명세서의 전원이 동일한지 확인하십시오.

 $- 2 -$ 

#### 요구사항

## 콘솔

- ◆ 제품에 연결하려는 컴퓨터의 최대 해상도를 지원하는 VGA, SVGA, 멀티싱크 모니터
- ◆ PS/2 타입 키보드
- ◆ PS/2 타입 마우스

알림 : 1. DDC 타입 모니터를 로컬 유닛에 연결하려면, 연결하려는 원격 유닛의 모니터가 DDC 모니터의 최대해상 도를 지원해야 합니다.

2. 로컬 유닛과 원격 유닛의 마우스는 같은 브랜드와 모델을 사용해야 합니다.

#### 컴퓨터

다음 항목들은 시스템에 연결되는 컴퓨터에 반드시 설치되어 있어야 합니다.

- ◆ VGA, SVGA 또는 멀티싱크 카드
- ◆ 6핀 mini-DIN 마우스 포트
- ◆ 6핀 mini-DIN 키보드 포트

## 케이블

- ◆ 최적의 신호 전달을 위해 고품질의 커스텀 KVM 케이블을 제공합니다. KVM 컨넥터의 모양과 기능은 오직 KVM 스위치에서 작동하도록 고안되었습니다.
- ◆ Cat 5 케이블은 CE250A 제품의 로컬 유닛과 원격 유닛의 연결을 위한 최소 길이만 필요합니다.

# 운영체제

제품에서 지원하는 운영체제는 다음과 같습니다.

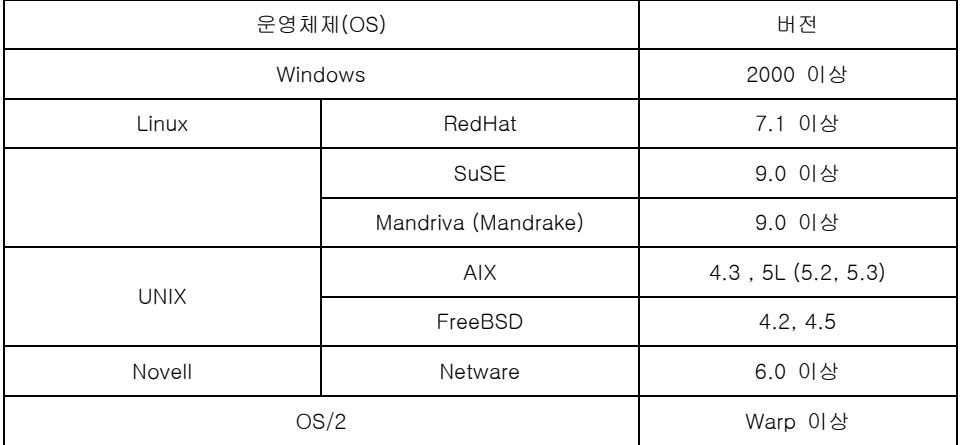

#### 운영체제(OS) 언어 지원

- ◆ 미국 영어
- ◆ 영국 영어
- ◆ 프랑스어
- ◆ 독일어
- ◆ 일본어
- ◆ 전통적인 중국어

 $- 4 -$ 

# 구성요소

# CE250AL (로컬 유닛) 전면부

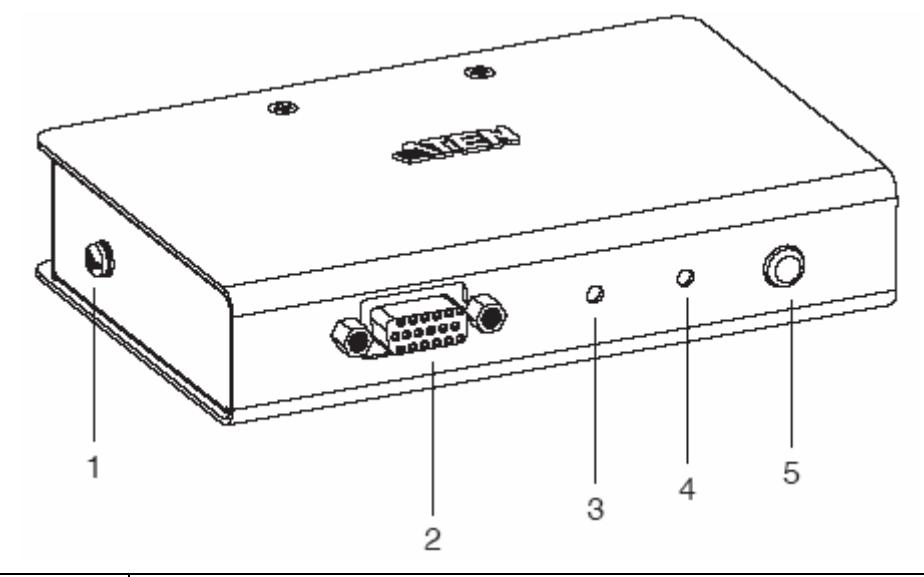

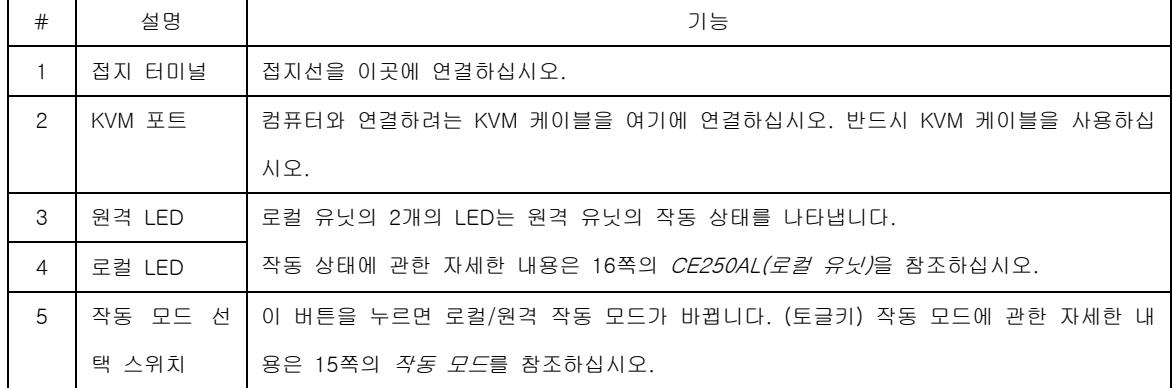

알림 : CE250A 제품과 KVM 스위치를 같이 사용하는 경우, KVM 케이블을 스위치 콘솔의 해당포트에 연결하십시오.

# CE250AR (원격 유닛) 전면부

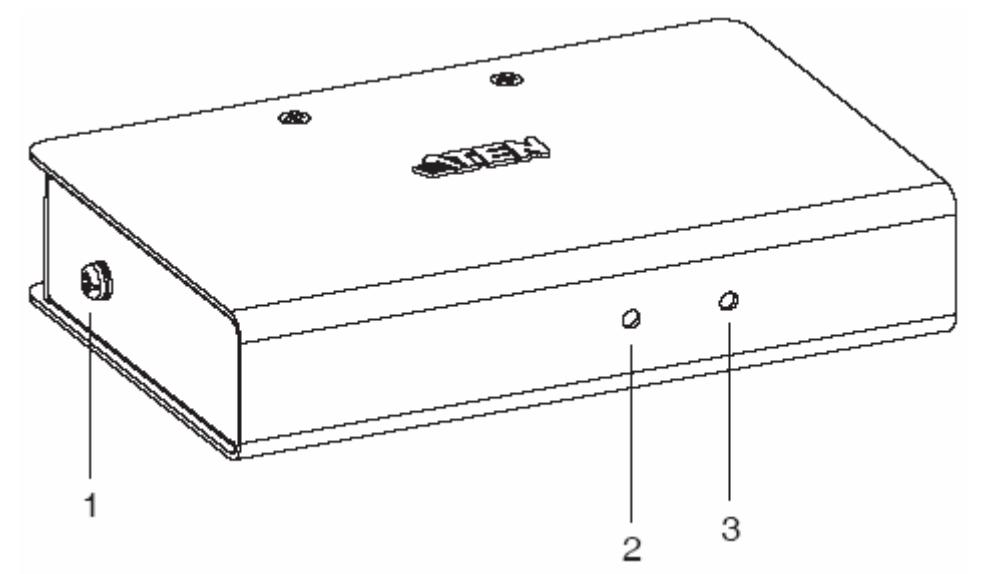

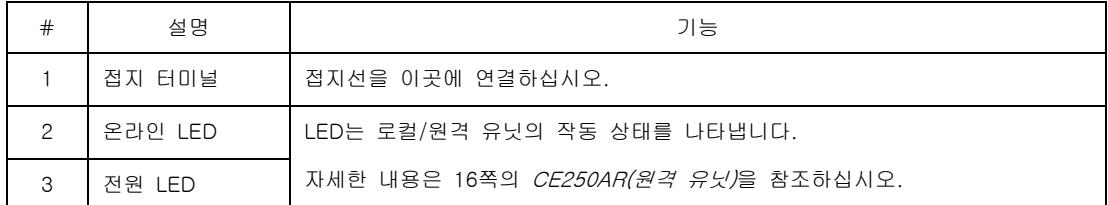

#### CE250AL / CE250AR 후면부

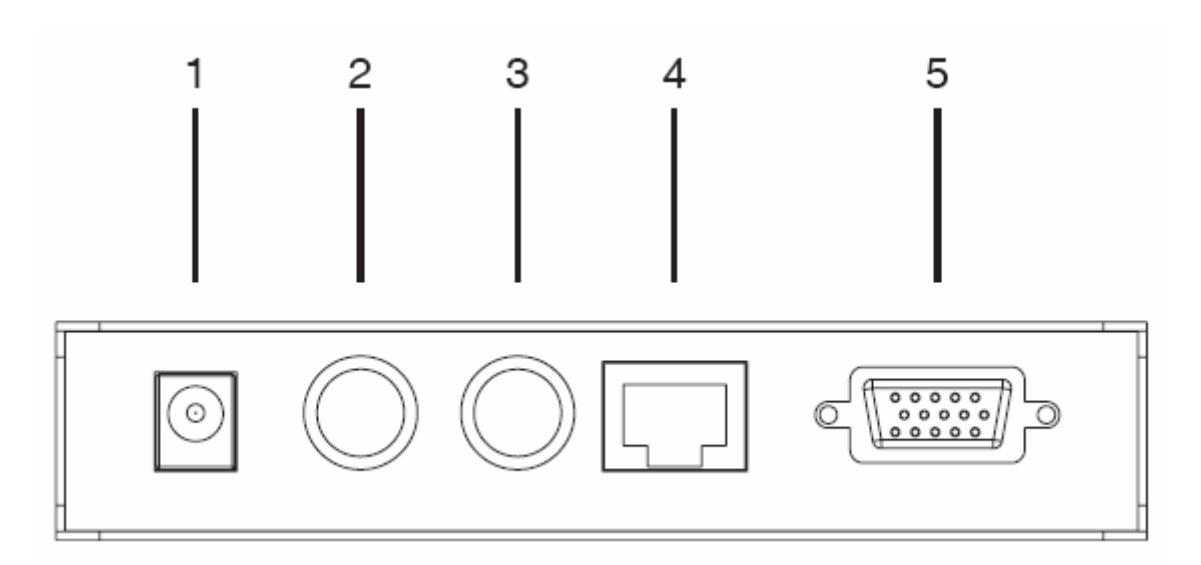

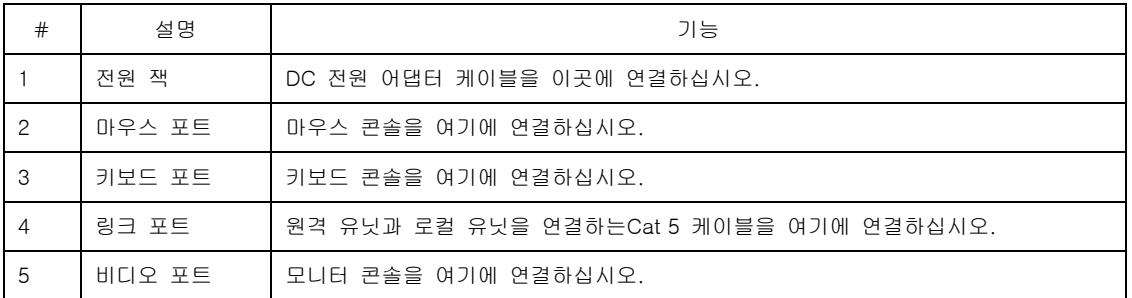

알림 : 로컬 유닛(CE250AL)은 컴퓨터로부터 전원을 공급받습니다. 만약 로컬 컴퓨터의 전원이 충분하지 않은 경우 외부 전원이 필요하며, CE250AL 제품의 전원 어댑터를 구매하려면 CE250AL의 명세서와 CE250AR의 명세서에 표 기된 전원이 동일한지 반드시 확인하시기 바랍니다.

- 7 -

이 페이지는 빈 페이지입니다.

- 8 -

# 2장 하드웨어 설정

1. 17쪽에 제공되는 장비설치에 관한 안전 사항은 중요하므로 반드시 숙지하시기 바랍니다. 설치를 진행하기 전에 검토해주십시오.

2. 연결하려는 모든 장비의 전원이 차단되어 있는지 확인하십시오. 기능성 키보드를 가진 컴퓨터의 전원코드를 반드시 제거해야 합니다.

## 랙 마운팅

사용자의 편의와 안정성을 위해 CE250AL 제품과 CE250AR 제품은 시스템 랙을 이용하여 고정할 수 있습니다. 랙 마운트 키트를 설치하려면 다음과 같이 하십시오.

1. 제품 밑부분의 2개의 전면 혹은 후면 나사를 빼냅니다.

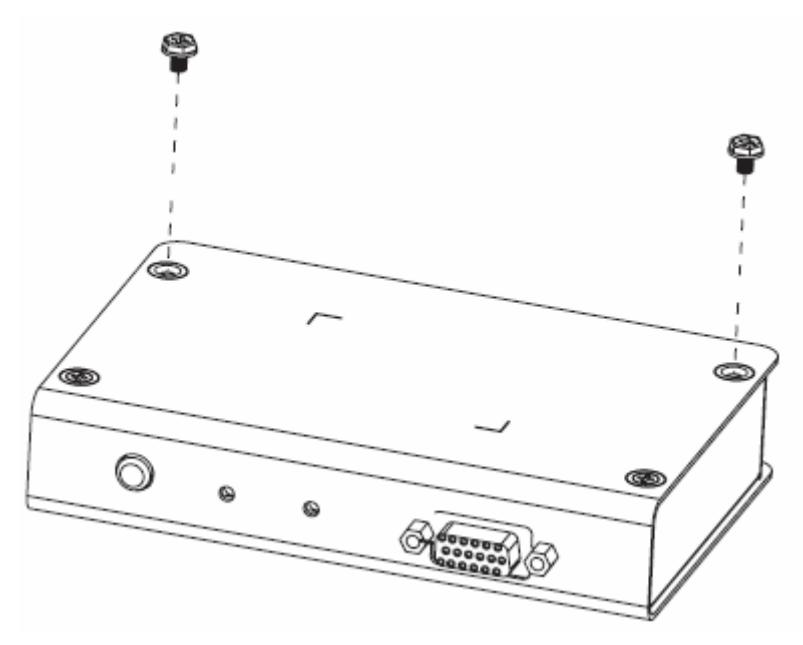

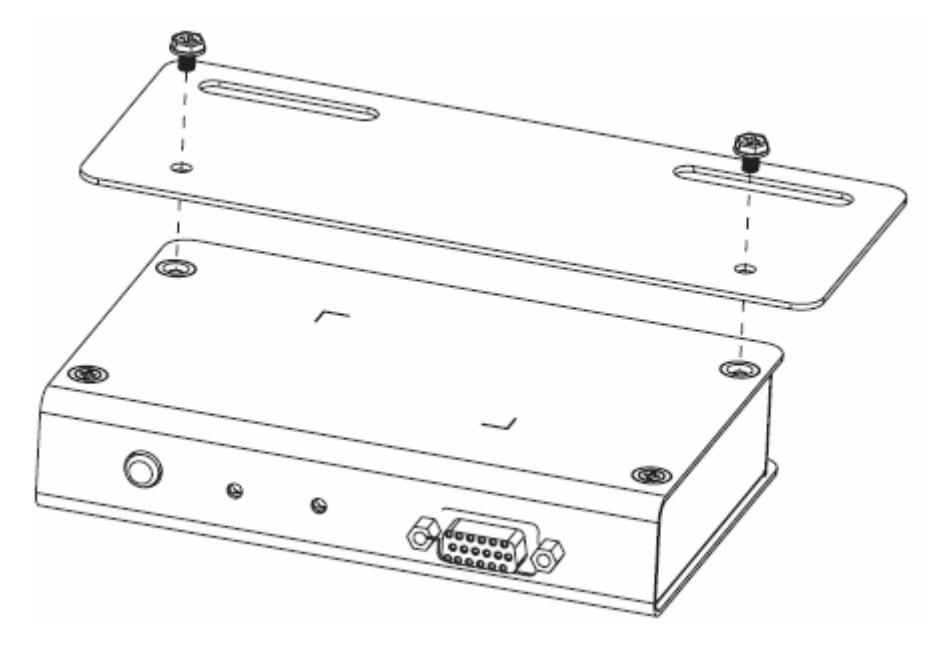

2. 제거한 나사를 이용하여 패키지의 마운트 지지대를 다음과 같이 유닛에 결합합니다.

3. 랙의 사용하기 편리한 위치에 나사를 고정시킵니다.

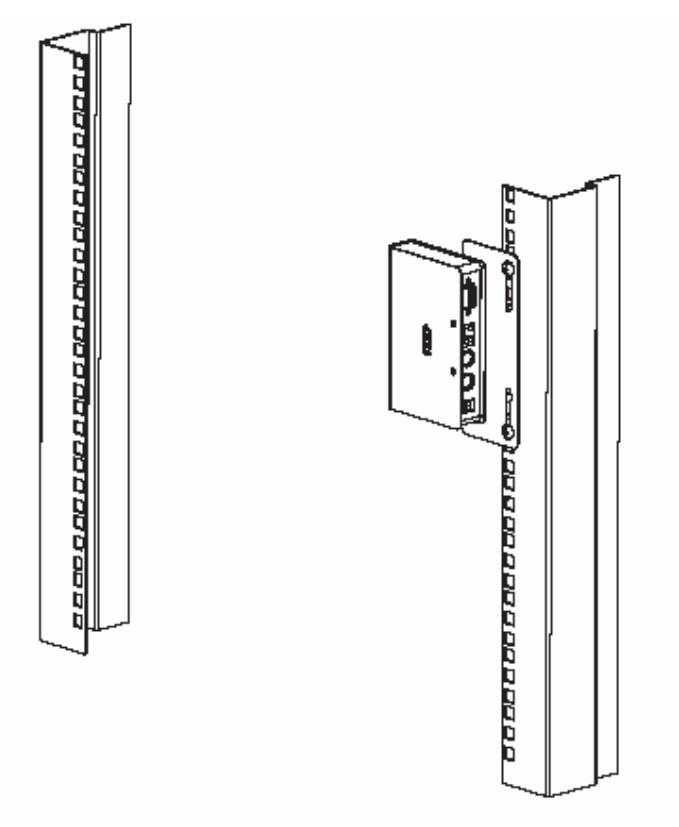

#### 설치

#### 접지

제품의 손상을 예방하기 위해서, 모든 장비에 접지가 되어 있어야 합니다.

1. 패키지에서 제공하는 두 개의 접지선을 이용하여 한쪽은 제품의 접지 터미널, 다른 한쪽은 접지 가능한 물체에 연결하십시오.

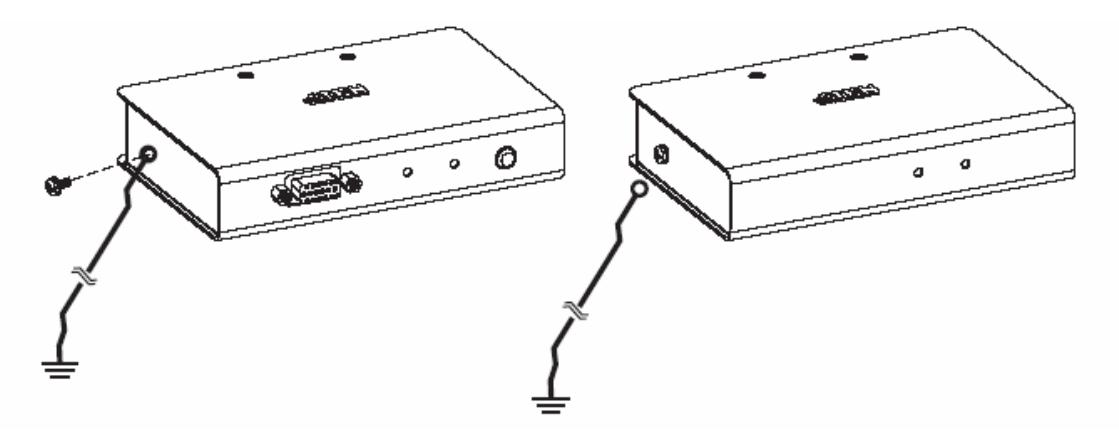

2. CE250AL 제품과 연결되는 컴퓨터와 CE250AR 제품과 연결되는 모니터가 접지되어 있는지 확인하십시오.

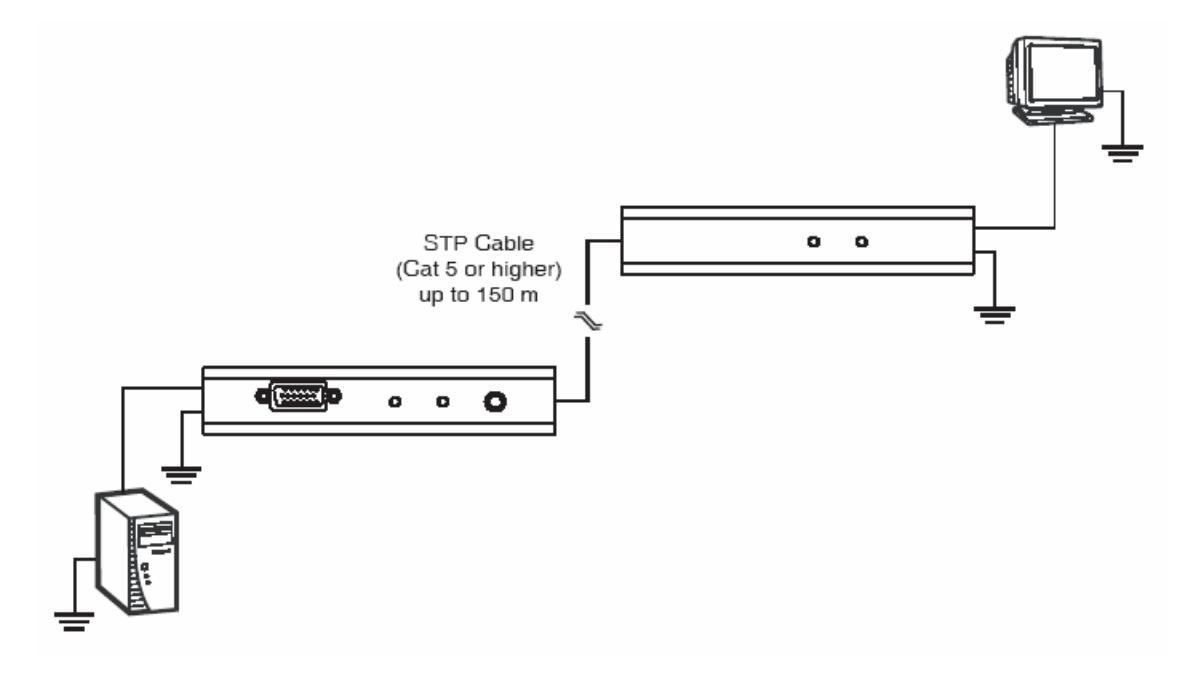

3. 올바른 접지에 관한 자세한 내용은 패키지에서 제공하는 접지 정보 카드를 참조하십시오.

(다음 페이지에서 계속)

(이전 페이지에서 계속)

4. 향상된 접지 보호를 위해 STP(Shielded twisted pair) 케이블을 로컬/원격 유닛과 연결하여 사용할 수 있습니다. 다음의 2가지 방법이 있습니다.

a) STP 케이블은 8개의 선 외에 접지선을 포함하고 있습니다. 다음 그림과 같이 접지선을 RJ-45 컨넥터와 납땜을 하십시오.

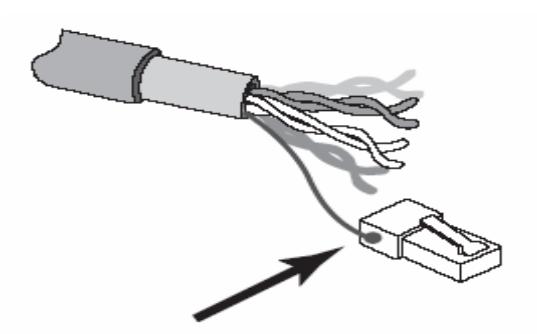

b) 두 번째 방법은 STP 케이블을 접지하여 사용하는 것입니다. 이 경우, 다음 그림과 같이 RJ-45 컨넥터의 내부 윗부분에 접촉시키십시오.

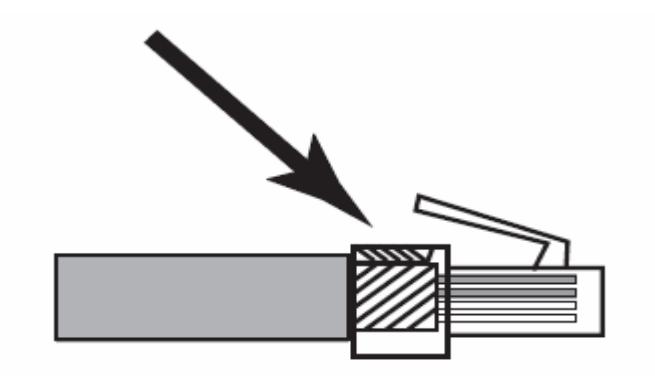

어느 경우에나 RJ-45 컨넥터의 모서리가 다음 그림과 같이 RJ-45 소켓의 모서리에 있는 접지부분과 접촉이 되는 지 반드시 확인하십시오.

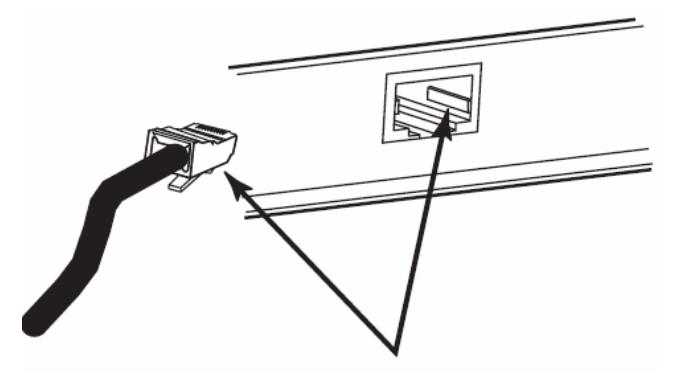

 $- 12 -$ 

#### 연결

다음 페이지의 설치 그림을 참조하며(설치 그림의 숫자는 단계와 동일), 다음과 같은 단계로 설치하십시오.

1. 로컬 콘솔 장치(키보드, 모니터, 마우스)의 케이블을 CE250AL (로컬 유닛) 후면부의 포트와 연결하십시오.

2. KVM케이블의 SPHD 한쪽을 CE250AL 제품 전면부의 KVM포트와 연결하십시오.

알림 : 케이블 컨넥터의 기능과 모양은 오직 스위치의 KVM 케이블 용도로 제작되었습니다.

3. 컨넥터의 다른 한쪽을 컴퓨터의 해당포트에 연결하십시오. (또는 KVM 스위치의 콘솔 섹션-하나만 사용하는 경 우) 각 컨넥터는 적절한 아이콘으로 표기되어 있습니다.

4. Cat 5 또는 STP 케이블을 CE250AL 원격 I/O 포트에 연결하십시오. 케이블의 다른 한쪽은 CE250AR 원격 I/O 포트에 연결하십시오.

알림 : STP 케이블은 패키지에 제공되지 않으며, 따로 구매하셔야 합니다. 케이블의 길이는 최대 150m (500ft)까 지 가능합니다.

5. 원격 콘솔 장치(키보드, 모니터, 마우스)의 케이블을 CE250AR 제품의 콘솔 포트에 연결하십시오.

6. 패키지에 제공되는 전원 어댑터를 AC 전원에 연결하고, 전원 케이블을 CE250AR (원격 유닛) 제품의 전원 잭에 연결하십시오.

7. 만약 CE250AL 제품의 전원 어댑터를 사용하려면, 전원 어댑터를 AC전원에 연결한 후 전원 케이블을 CE250AL (로컬 유닛) 제품의 전원 잭에 연결하십시오.

알림 : 부가적으로 CE250AL 제품에 전원 어댑터를 사용할 수 있습니다. 자세한 내용은 7쪽의 *전원 잭* 부분을 참 조하십시오.

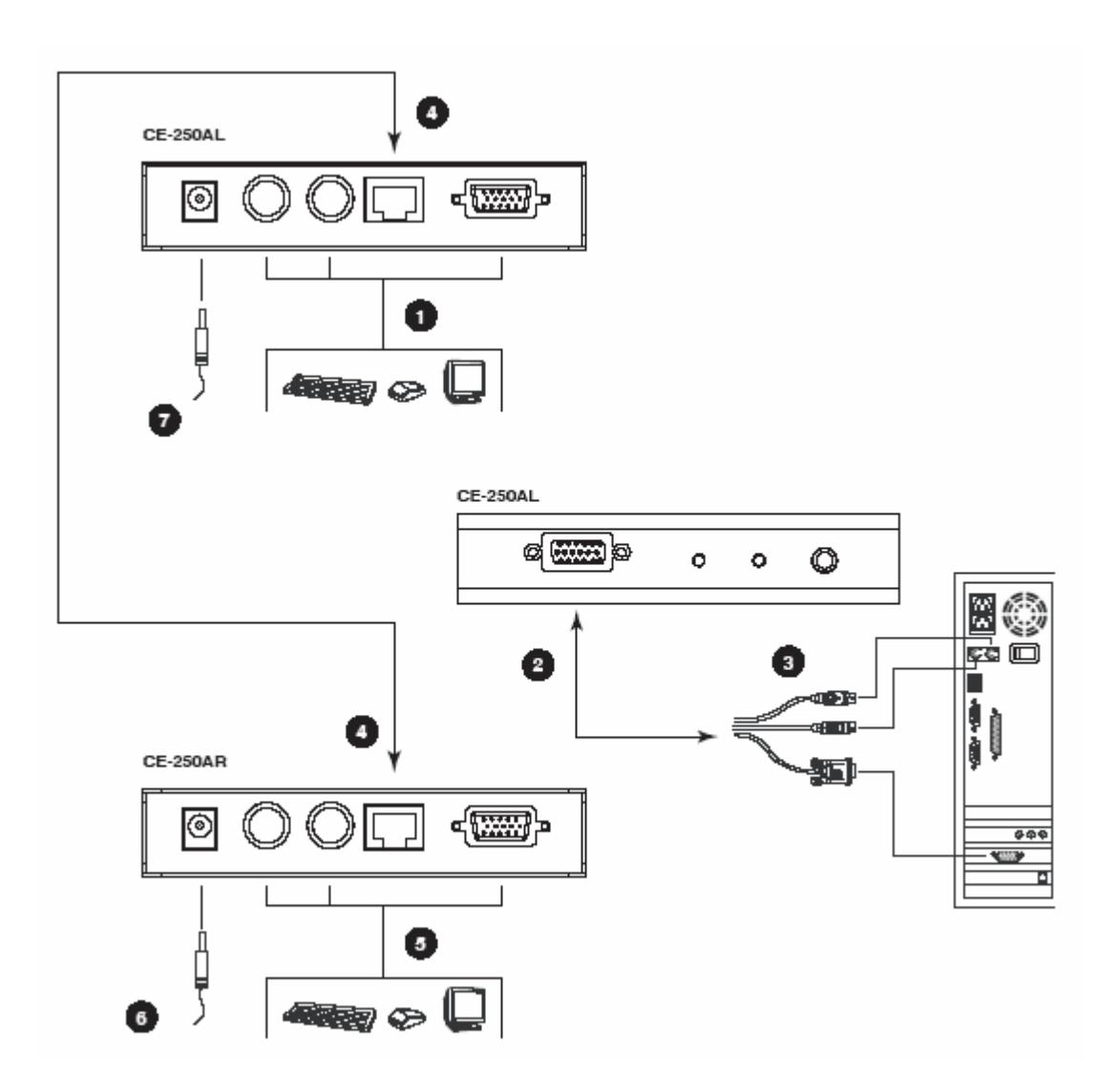

# 작동 모드

CE250A KVM 확장기는 로컬과 원격 두 가지의 작동 모드를 제공합니다. 다음 표를 참조하십시오.

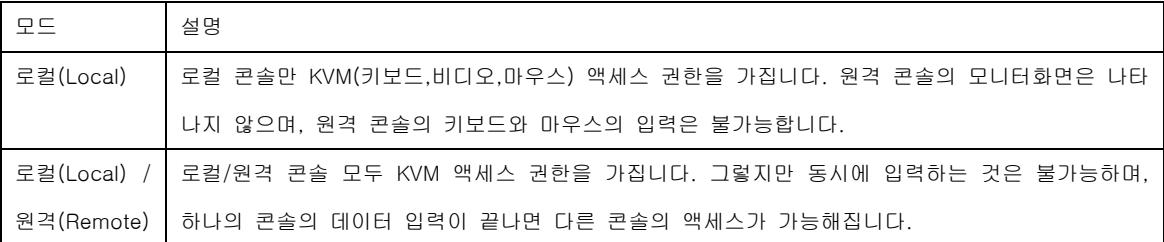

# 모드 선택

CE250AL 제품 전면부의 부가적인 모드 선택 스위치는 CE250A KVM 확장기 시스템의 작동 모드를 제어합니다. 이 스위치를 누르면 로컬(Local)과 로컬(Local)/원격(Remote)의 두 가지 모드의 전환이 가능합니다.(토글)

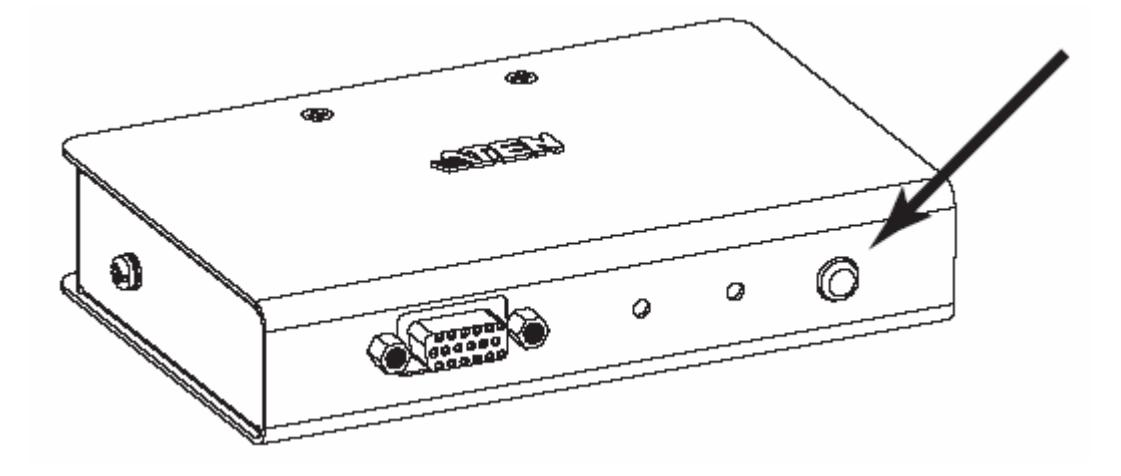

 $-15 -$ 

# LED 디스플레이

CE250A 로컬 유닛과 원격 유닛은 전면부 LED를 가지고 있으며, 작동 상태를 나타냅니다. 다음 표를 참조하십시 오.

# CE250AL (로컬 유닛)

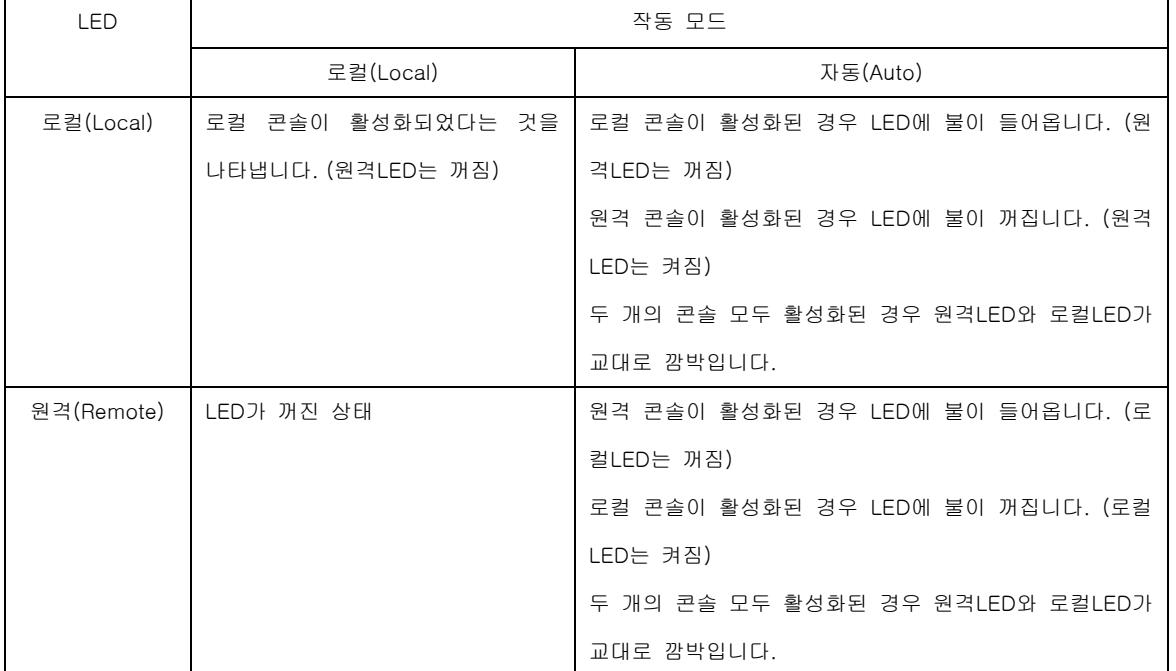

# CE250AR (원격 유닛)

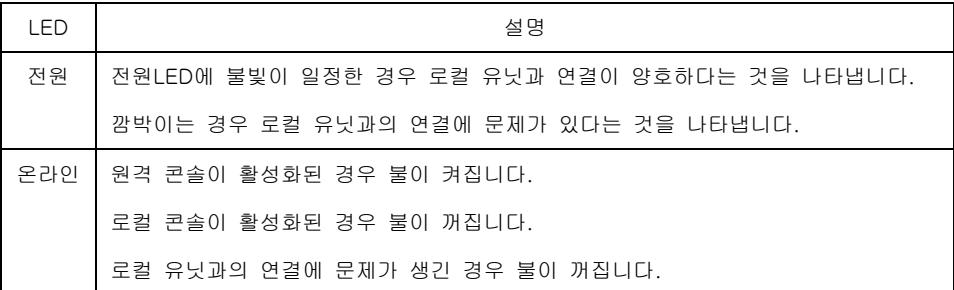

#### 안전 사항

#### 일반 사항

- ◆ 설명서를 모두 읽으신 후, 나중에 참조하기 위해 잘 보관하십시오.
- ◆ 장비에 대한 모든 경고와 설명을 잘 따라 주십시오.
- ◆ 불안정한 표면(카트, 스탠드, 책상)에 장비를 놓아두지 마십시오. 장비가 떨어질 경우 심각한 손상을 입습니다.
- ◆ 물 근처에서 장비를 사용하지 마십시오.
- ◆ 장비의 근처 혹은 위에 라디에이터나 발열기기를 놓아두지 마십시오.
- ◆ 장비 캐비닛은 충분한 통풍을 위해 환기구와 환기 홈들이 제공됩니다. 장비의 신뢰도를 높이고 과열로부터 보 호하기 위한 이러한 환기구나 홈을 폐쇄시키거나 덮개로 덮으면 안됩니다.
- ◆ 장비의 통풍을 막는 부드러운 표면(침대, 소파, 융단 등) 위에 장비를 놓아두면 안됩니다. 충분한 통풍이 이루 어 지지 않는 곳에 장비를 놓아두지 마십시오.
- ◆ 액체 물질을 장비에 엎지르지 마십시오.
- ◆ 장비를 청소하기 전에 벽면콘센트로부터 전원코드를 제거하십시오. 액체 또는 알코올 클리너를 사용하지 마시 고 건조한 천으로 닦아주시기 바랍니다.
- ◆ 장비는 라벨에 표시된 전원규격을 사용합니다. 전원 규격을 이용할 수 없다면 판매자나 전력회사에 문의하십시 오.
- ◆ 이 장비는 230V phase-to-phase 전압의 IT 전원 분배 시스템을 사용하였습니다.
- ◆ 이 장비는 안전한 3선형 접지 타입 플러그를 사용하며, 콘센트에 플러그가 안 맞는 경우 전기 담당자와 상의하 여 기존 플러그를 교체하여 사용하십시오. 접지타입 플러그 이외의 코드를 사용하려 하지 말고 반드시 로컬/국제 적인 배선코드를 사용하십시오.
- ◆ 전원코드나 케이블을 아무렇게 방치하지 마십시오. 걸려서 넘어질 수 있으므로 전기코드나 케이블을 정리해 주 십시오.
- ◆ 멀티탭을 이용하여 콘센트를 확장하여 사용한다면, 확장콘센트 암페어 규격을 초과하지 않는 범위 내에서 제품 의 총 암페어 규격을 확인하십시오. 벽면 콘센트에 꽂는 모든 제품의 전류가 15암페어를 초과하면 안됩니다.

◆ 시스템에 순간적으로 전력이 증가하거나 감소하는 것으로부터 보호하기 위해 과전류 방지, 전력 조절, 무정전 전원 장비(UPS)를 사용하십시오.

- ◆ 시스템 케이블과 전원 케이블을 조심스럽게 정리하십시오. 아무렇게 방치한 케이블이 없도록 확인하십시오.
- ◆ 케비넷 슬롯에 어떤 물체를 밀어 넣지 마십시오. 위험한 고전압에 의해 감전 및 화재위험이 생길 수 있습니다.
- ◆ 장비를 임의대로 수리하려 시도하지 마시고, 자격이 있는 서비스 기술직원에게 문의하도록 하십시오.

◆ 다음과 같은 상태가 발생하면, 벽면 콘센트로부터 전원코드를 제거하고 수리를 위해 서비스 기술직원에게 문의 하십시오.

- ◆ 전원코드나 플러그가 손상되거나 피복이 벗겨져 있는 경우
- ◆ 장비에 액체를 엎지른 경우
- ◆ 장비가 비나 물에 노출된 경우
- ◆ 장비를 떨어뜨리거나 캐비닛이 손상된 경우
- ◆ 장비 성능에 변화가 생기거나, 서비스가 필요한 경우
- ◆ 설명대로 장비를 동작할 때 정상적으로 작동하지 않는 경우

◆ 동작 순서대로 장비를 제어하십시오. 사용자 임의의 부적절한 제어는 기술적인 수리가 필요할 정도로 장비가 심각한 손상을 입습니다.

◆ "UPGRADE"라고 표기된 RJ-11 컨넥터를 공인 통신 네트워크에 연결하지 마십시오.

 $-18-$ 

# 기술 지원

웹 브라우저를 이용하여 이메일과 온라인을 통해 기술 지원을 받으실 수 있습니다.

#### 국제 지원

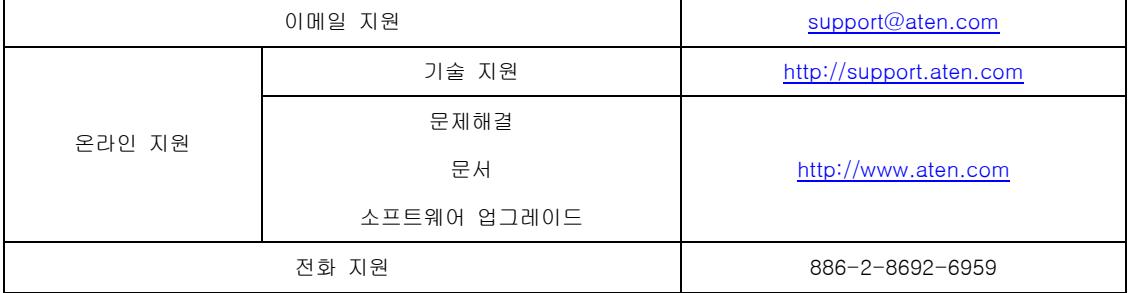

# 한국 지원

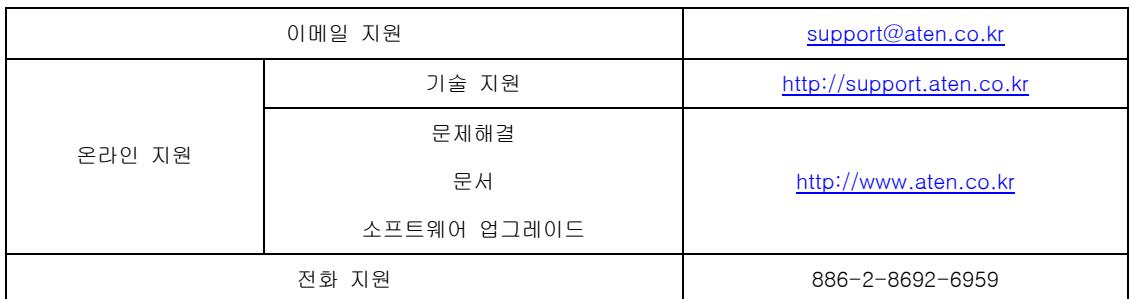

#### 남미 지원

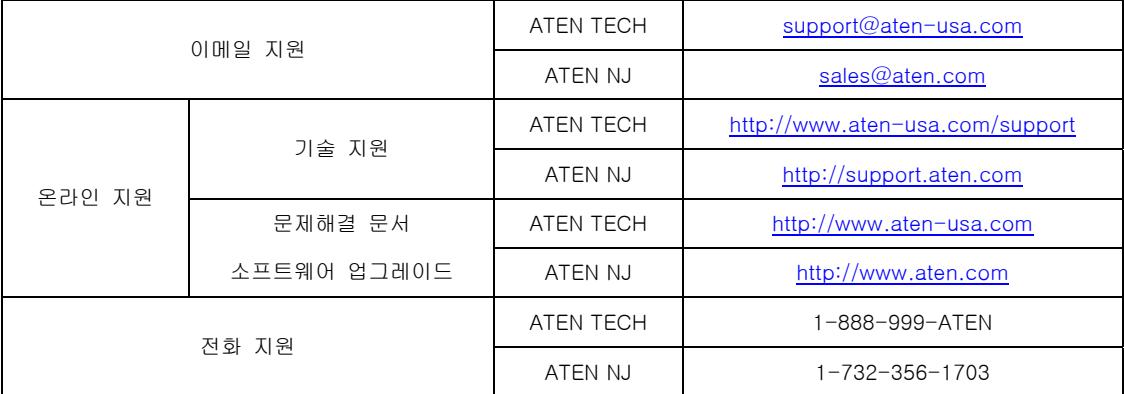

상담하기 전에 다음 정보를 미리 준비하여 주시기 바랍니다.

- ◆ 제품 모델 번호, 시리얼 넘버, 구입 날짜
- ◆ 사용자 컴퓨터의 운영체제, 변경 값, 확장카드, 소프트웨어를 포함한 컴퓨터 환경설정
- ◆ 에러가 발생했을 때 나타난 에러메시지
- ◆ 에러가 일어나기 전에 장비를 작동한 순서
- ◆ 상담하는 데에 도움이 될 만한 모든 정보

부록

# 제품사양

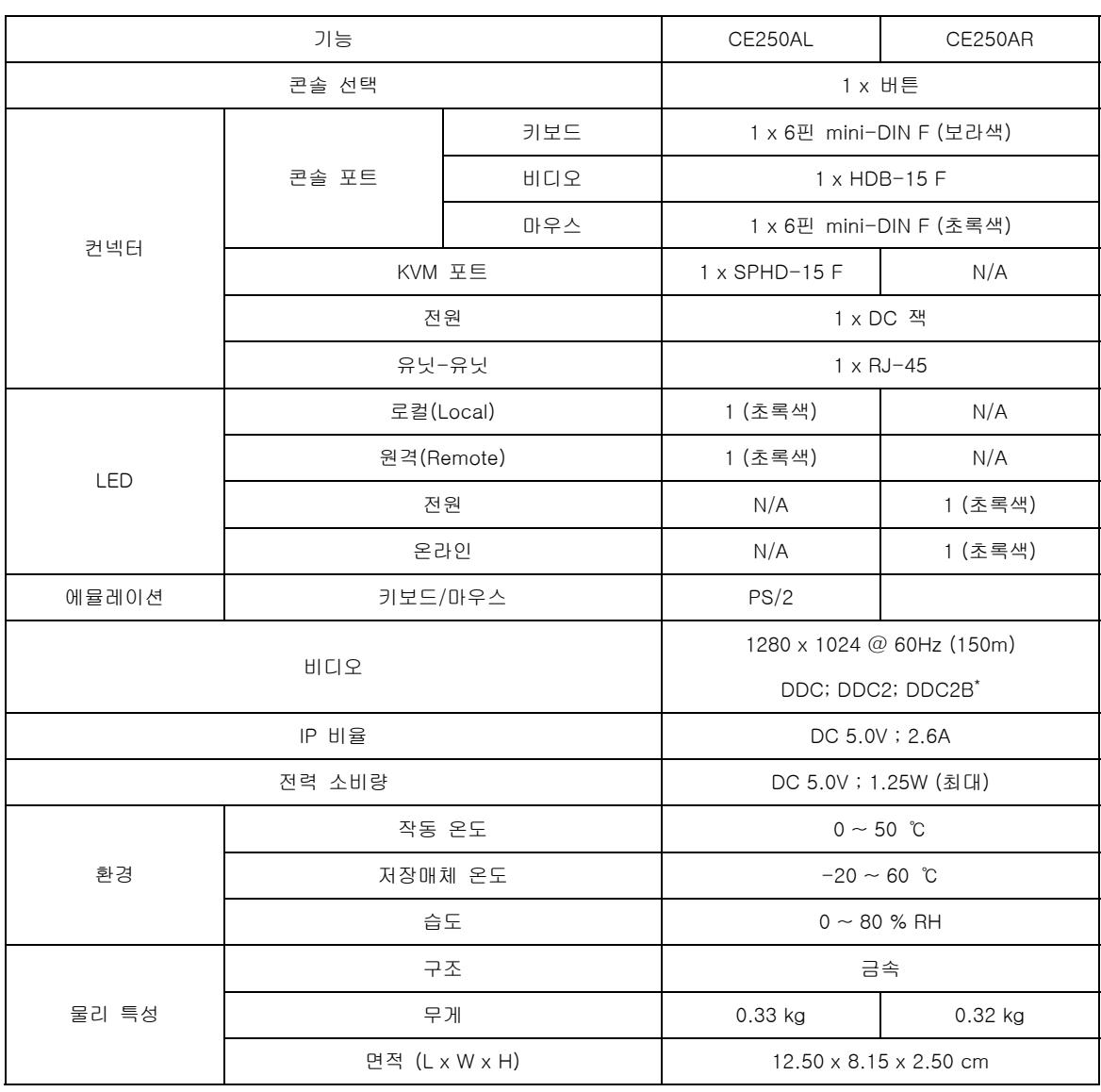

\* DDC, DDC2, DDC2B는 로컬 모니터만 지원합니다.

# TP선로도 및 Pin 할당

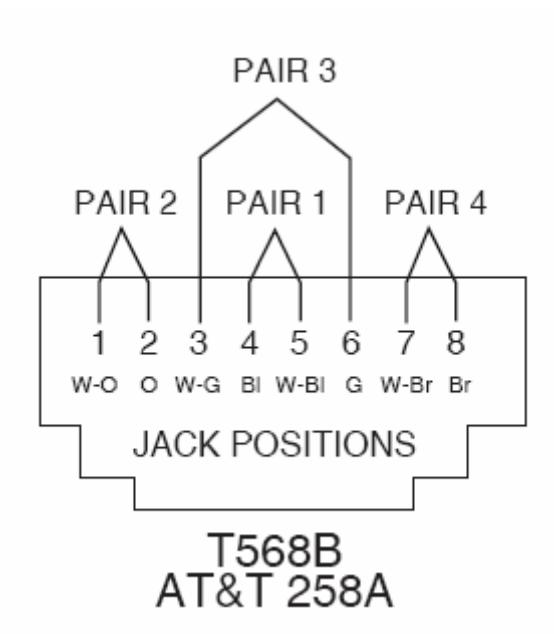

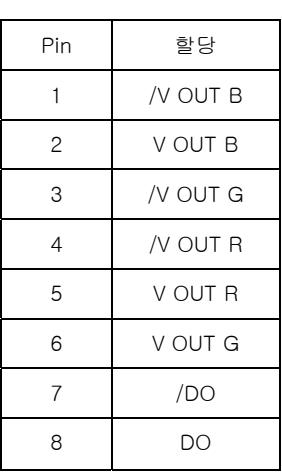

#### 문제해결

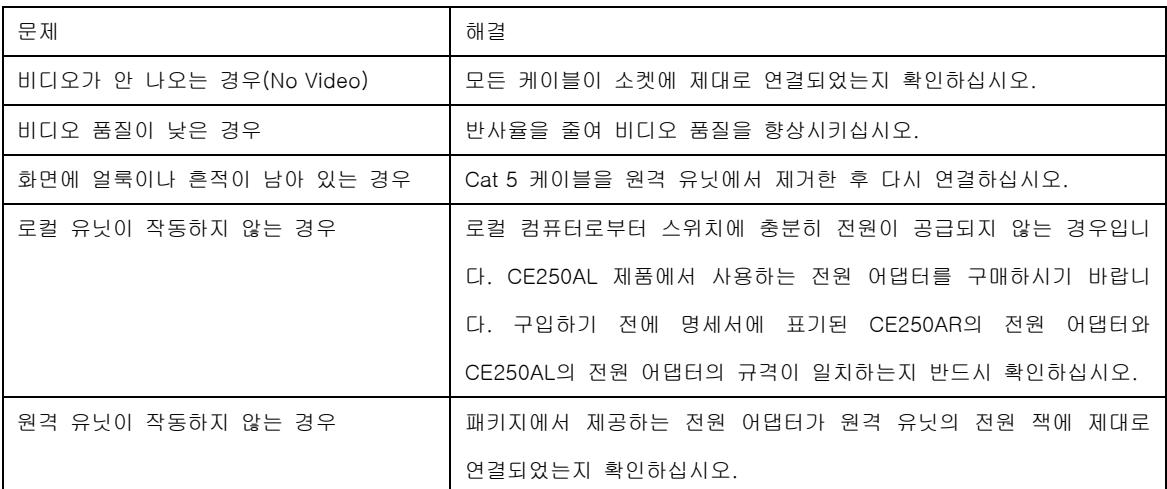

#### 책임보증

제품, 소프트웨어, 문서자료 사용 중에 직간접적이거나 우연히 발생하는 중대한 손상에 대해 제품의 대금을 초과 하는 비용에는 직접적인 판매업자의 책임이 없음을 알려드립니다.

판매업자는 모든 첨부 소프트웨어와 문서의 사용, 구성품, 제품에 대해 법적으로 규정되거나 명시되는 보증이 없 는 항목들의 상업성, 성능, 품질, 적합성에 명확히 책임을 지지 않는다는 것을 알려드립니다.

판매업자는 개정이나 업데이트에 관한 개별적/전체적 통보를 할 의무가 없으며, 제품, 소프트웨어, 문서를 개정 또 는 업데이트를 제공하여 권리를 유지합니다. 좀더 자세한 사항은 판매업자와 상담하십시오.

# 인덱스

# C

CE250AL 전면부, 5 후면부, 7 CE250AR 전면부, 6 후면부, 7 구성요소, 5 CE250AL 전면부, 5 CE250AR 전면부, 6 후면부, 7 연결, 13

# G

접지, 11

# I

설치 연결, 13 접지, 11

# L

LED 디스플레이 CE250AL, 16 CE250AR, 16 품질 보증, 22

## M

모드 선택, 15

## O

온라인 등록, ⅲ 작동 모드, 15

# R

랙 마운팅, 9 후면부, 7 요구사항 케이블, 3 운영체제, 4 운영체제(OS) 지원, 4 RoHS, ⅱ

# S

안전사항 일반사항, 17 SJ/T 11364-2006, ⅱ 제품 사양, 20 시스템 요구사항 컴퓨터, 3

# T

기술 지원, 19 전화 지원, ⅲ TP Pin 할당, 21 선로도, 21 문제해결, 21

## U

사용자 주의사항, ⅲ